## **Hoofdidentiteit**

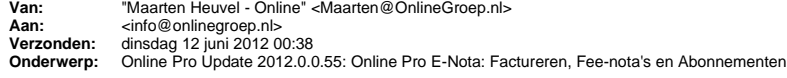

Beste Online Pro Gebruikers,

In de update van Online Pro van vandaag hebben we een nieuwe facturatie-functionaliteit in Online Pro gemaakt. Mocht u zelf suggesties hebben of andere zaken waar u in het Online Pro pakket tegen aanloopt kunt u deze gerust doorsturen via het "Printscreen-knopje" naar onze helpdesk. Wellicht kunnen wij de suggestie indien mogelijk doorvoeren in het Online Pro pakket. U kunt deze update ophalen door in het menu Systeem voor Synchroniseren te kiezen.

#### **Provisieverbod**

Zoals u wellicht weet zal er per 1 januari 2013 een provisieverbod worden ingevoerd die geldt voor:

- complexe financiële producten

- hypothecaire kredieten

- inkomensverzekeringen, waaronder betalingsbeschermers en arbeidsongeschiktheidsverzekeringen voor ondernemers

- uitvaartproducten

- dienstverlening onder het Nationaal Regime MiFID

Tevens kunt u er natuurlijk voor kiezen om ook meteen abonnementen in te voeren voor uw schade-verzekeringen.

## **Keuze: Factoring of zelf factureren?**

Voor u als tussenpersoon betekent het dat u uw werkzaamheden voor deze type verzekeringen als abonnementsvorm kunt introduceren bij u klanten of op uurtarief basis kunt afrekenen middels Fee-nota's.

In deze update van Online Pro introduceren wij een systeem waarmee u de abonnementen / eenmalige nota's kunt bijhouden en administreren in een nieuw tabblad "Abonnement" in het cliëntenscherm.

U staat als organisatie voor 2 keuze's. Het factureren/incasseren bij de cliënten in eigen beheer uitvoeren of deze facturatie middels Factoring onderbrengen bij een Factoringmaatschappij.

Het zelf facturen/incasseren is voor uw kantoor wellicht financieel het aantrekkelijkst. Immers als u goed geautomatiseerd bent is het factureren een automatisch proces dat weinig tijd kost.

Kiest u voor een Factoring-maatschappij geeft u het incasso-recht uit handen en zijn de kosten vaak aanzienlijk hoger. Tevens verliest u wat contactmomenten met de cliënt en zal de communicatie over de facturen wellicht niet in de lijn zijn zoals uw cliënten dit van uw kantoor gewend zijn.

Indien u kiest voor Factoring kunt u in Online Pro in het "Abonnement" tabblad de abonnementen registeren. Middels een overzicht kunt u periodiek deze abonnementen aandragen aan uw Factorings-maatschappij.

# **Online Pro E-Nota**

Indien u kiest voor het zelf factureren zorgt Online Pro E-Nota voor een automatische verwerking van dit proces. Zo worden de Nota's geprint/gemaild/geïncasseerd. U kunt dit per abonnement specificeren naar de wensen van uw cliënt of uw kantoor. De abonnementen kunt u samenstellen met diensten die zowel BTW- als/en assurantiebelasting-plichtig zijn.

Online Pro E-Nota automatiseert de volgende stappen voor u:

- Dataverkeer nota's en hosting van uw nota's op de portals

- Automatisch factureren van uw abonnementen en Fee-nota's

- Printen van uw Nota's op uw briefpapier
- Printen van uw Nota's op Acceptgiro-briefpapier met ORC-B lettertype
- E-mailen van de Nota's als digitale Nota's met uw logo.
- Incassobestand aanmaken voor het incasseren via uw bank.
- Boekingsbestanden aanmaken voor uw financiële administratie waardoor de facturen direct in uw financiële administratie worden aangemaakt.

- Op de cliënten-portal worden de Nota's in chronologische volgorde voor uw klant inzichtelijk gemaakt

De kosten voor Online Pro E-nota zijn € 25,- per maand voor het factureren/incasseren van maximaal 750 nota's per maand. Factureert u in een maand meer dan deze 750 nota's dan komt er per nota 3 eurocent bovenop.

## **Tabblad Abonnement**

Vanaf deze update verschijnt er in het cliëntenscherm een nieuw tabblad waar u uw eenmalige nota's en abonnementen kunt invoeren en registreren.

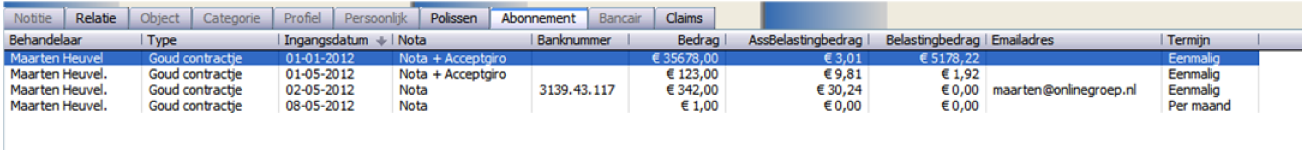

Via rechtermuisknop "Toevoegen" kunt op de gebruikelijke wijze in Online Pro abonnementen of eenmalige Fee-nota's invoeren.

Onderstaand scherm verschijnt indien u een abonnement wilt invoeren:

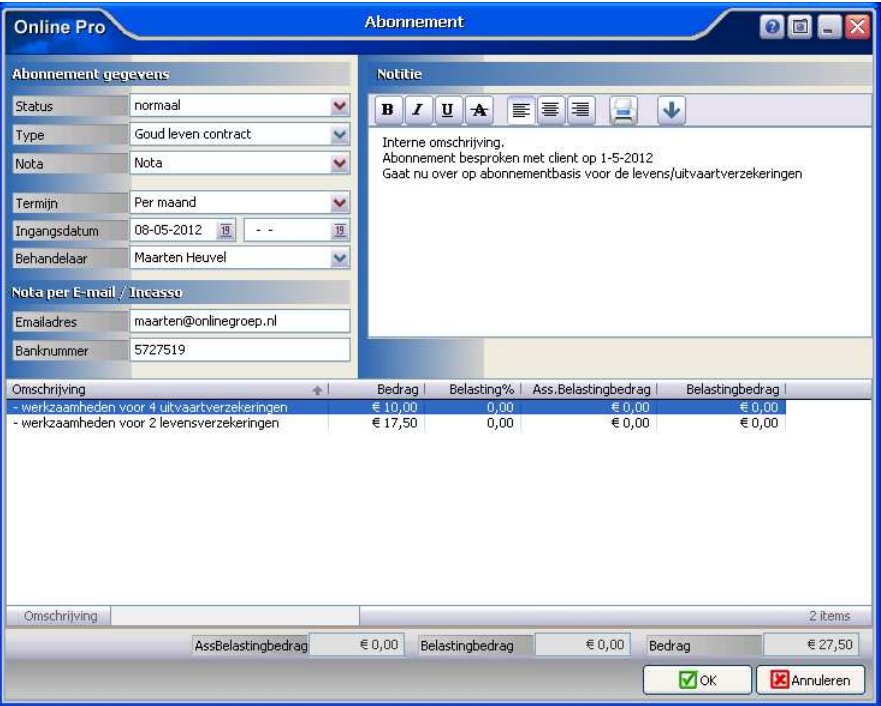

In dit scherm kunt u de volgende rubrieken invullen:

#### *Status*

Met dit status veld kunt u een lopend abonnement per direct op "vervallen" zetten. Een lopend abonnement heeft de status "normaal".

#### *Type*

Hier kunt u een interne naam aan uw abonnement geven zodat u hier later selecties op kunt maken en direct duidelijk is om wat voor een abonnement het gaat. Deze lijst kunt u zelf uitbreiden en wijzigen.

## *Nota*

Dit veld bepaalt wat voor een type nota u wilt aanmaken. U kunt hier kiezen uit de volgende mogelijkheden:

- Nota - Nota met acceptgiro

# *Termijn*

In deze rubriek geeft u de termijn van de nota aan.

- Eenmalig: hiermee maakt u een eenmalige nota die dus 1 x in de maand van de ingangsdatum gefactureerd wordt.

- Per maand, Per kwartaal, Per half jaar, Per jaar: de nota wordt per deze termijn gefactureerd vanaf de ingangsdatum totdat de einddatum bereikt is.

## *Ingangsdatum/Einddatum*

In geval van een eenmalige nota is alleen de ingangsdatum van toepassing als datum van de nota. Bij alle overige termijnen zal de nota gefactureerd worden tussen deze ingangs- en einddatum.

#### *E-mailadres*

Indien u hier een E-mailadres invult gaat Online Pro ervan uit dat deze nota niet geprint moet worden en zal deze bij de facturatie automatisch gemaild worden naar dit E-mailadres.

#### *Banknummer*

Indien u hier een banknummer invult gaat Online Pro ervan uit dat deze nota automatisch geïncasseerd kan worden van de rekening van de cliënt.

#### *Notitie*

Dit veld kunt u gebruiken voor uw interne notities betreffende dit abonnement.

# **Nota-detailregels**

Een Fee-nota of abonnement bouwt u op uit 1 of meerdere nota -detailregels. U kunt op deze wijze zelf bepalen hoe gedetailleerd de nota naar uw cliënt eruit dient te zien. U vult een bedrag in met eventueel bijbehorend BTW% of assurantiebelasting%

In het omschrijving-vak kunt u in 1 of meerdere regels specificeren waar dit bedrag voor bedoeld is en eventueel welke werkzaamheden die u hiervoor uitvoert.

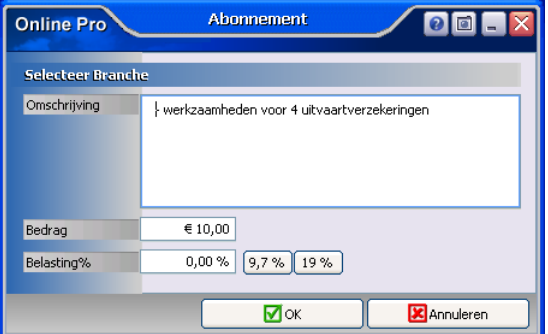

U kunt dus meerdere nota-detailregels toevoegen waardoor u dus bijvoorbeeld één abonnementsnota kunt maken voor zowel leven-verzekeringen als schade-verzekeringen.

# **Factureren**

Indien u gebruik wilt maken van E-Nota kunt u in het menu factureren de verschillende onderdelen van dit proces gaan gebruiken.

Deze onderdelen worden niet in deze E-mail uitgelegd maar via een telefonische instructie besproken waar u door de stappen en het inregelen van de nota's begeleid wordt.

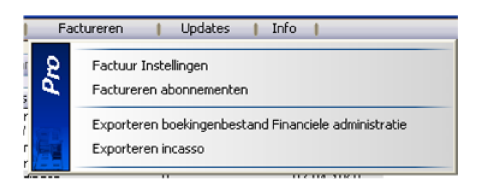

Hieronder alvast een aantal schermafdrukkken om alvast een indruk op te doen van het facturatieproces.

# *Factuur Instellingen- scherm*

In dit scherm stellen wij samen met u de layout van de nota in zodat deze aansluit op uw briefpapier. Tevens kunnen hier test-afdrukken gemaakt worden ten behoeve van de acceptgiro's en nota's.

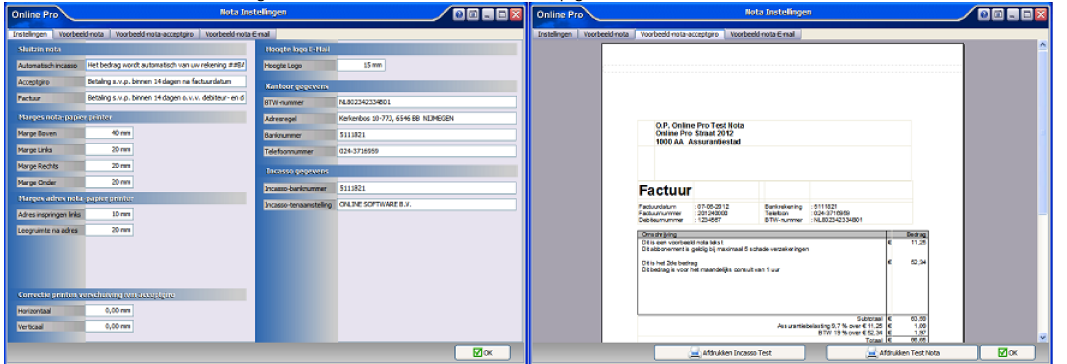

*Exporteren incasso-scherm*

Via dit gedeelte kunt u de incassobestanden aanmaken die u bij uw bank in kunt dienen voor het uitvoeren van de automatische incasso.

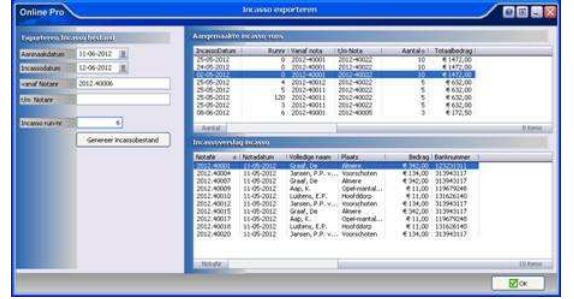

## *Exporteren boekingen-scherm*

Via dit gedeelte kunt u de boekingsbestanden aanmaken waardoor uw financiële administratie automatisch gevuld wordt met de nota's en de cliëntgegevens.

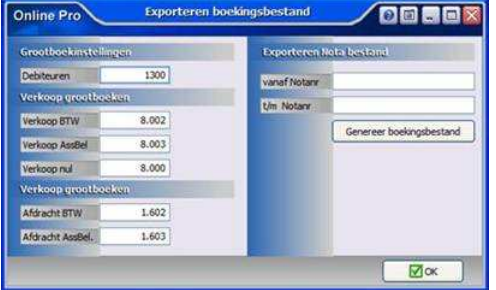

#### *Tabblad Nota in cliëntenscherm*

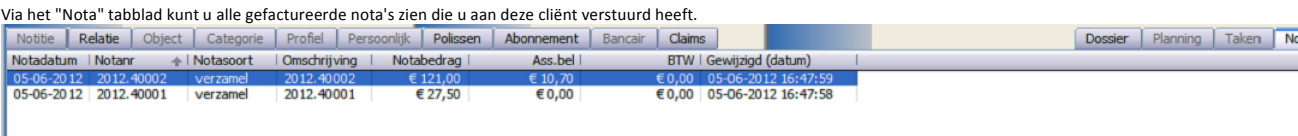

# **E-Nota bestellen**

In Online Pro kunt u via het menu "Systeem/Aanvullende Diensten" op het tabblad "E-Nota" het produkt E-nota bestellen. Mocht u meer informatie willen hebben kunt u deze mail beantwoorden en zullen wij contact met u opnemen om een en ander toe te lichten.

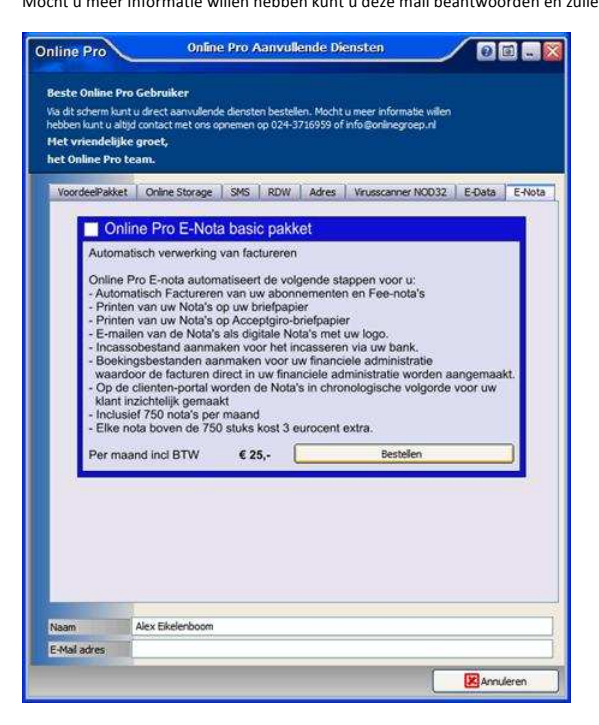

Mochten er nog vragen zijn naar aanleiding van bovenstaande verneem ik dat graag.

Met vriendelijke groet,

Maarten Heuvel Online Software - Online Webart

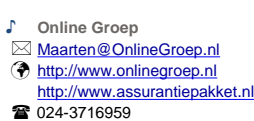

■ 024-3716949

**Postadres**

 $\boxtimes$  Postbus 6750

6503 GG NIJMEGEN